## Cách điều khiển Unikey để viết tiếng VIỆT

Lời giới thiêu: Sao phải dùng UniKey?UniKey là gì? Chương trình UniKey có tên là UniKeyNT.exe, đây là bản thảo chương được các chuyên gia người Việt soạn theo dạng "desktop application" để hoạt động trên các máy tính điện tử cá nhân (personal computer) ở 2 loại: desktop (máy đặt cố định trên bàn giấy) và laptop (máy xách tay/đặt trên lòng).

Khi UniKeyNT.exe hoạt động ở dạng "V"  $\vee$  tiếng Việt, nó sẽ nghe ngóng từng chữ bạn gõ và sẽ tự động ráp nối các chữ bạn đánh thành chữ Việt có dấu. Ngược lại, khi nó hoạt động ở dạng "E"  $\in$  hay English thì bàn gõ chữ sẽ hoạt động bình thường cho nhiều ngôn ngữ xài mẫu tự La–tinh không cần dấu như Anh ngữ, v.v.

Kính mời quý độc giả theo dõi các hướng dẫn cách sử dụng bàn gõ chữ Việt UniKey sau đây. Trân trọng. –bkt

## ABCDDEGHIKLMNOPORSTUVXY

Tên software: UniKeyNT.exe.

Download link: https://www.unikey.org/en/download.html#google\_vignette Sau khi đã ủi  $\frac{d}{d}$  dược zip file "*unikey46RC2–230919–win64.zip*" về máy, xin theo dõi các bước 1–5 trong hình 1 bên dưới để chuyển hai files (UneykeyNT.exe và keymap.txt) từ zip file vào bất cứ nơi nào trong đĩa  $_{{\rm{[disk]}}}$ . **Xin chú ý**: Bài viết này dùng cho các máy được trang bị hệ thống điều hành Microsoft Windows 10 với 64Bits–CPU.

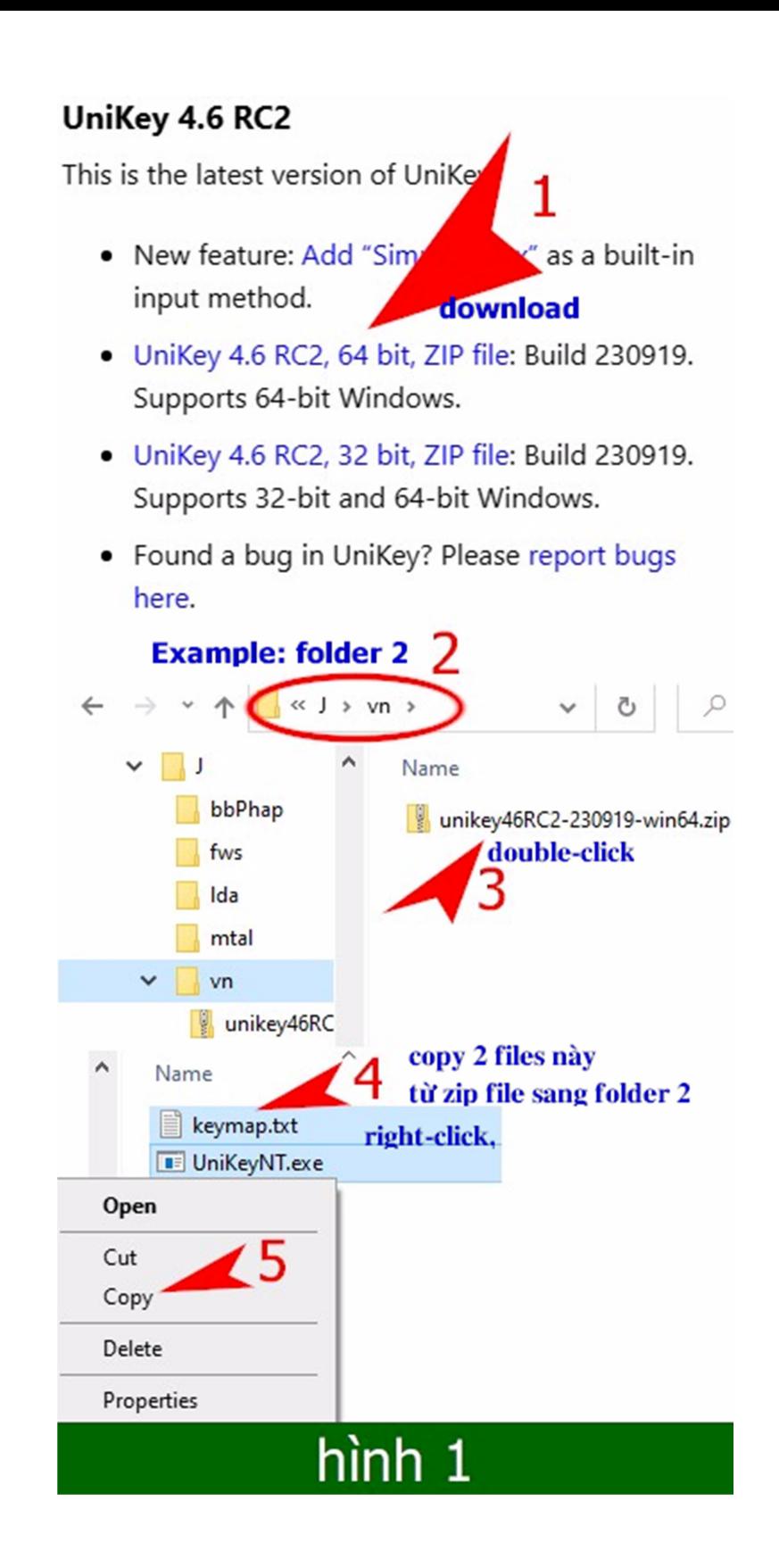

## Cách dùng:

 Hướng dẫn Windows 10/File Explorer đến chỗ (folder) file UnikeyNT.exe đang được lưu trữ. Xem hình 2.

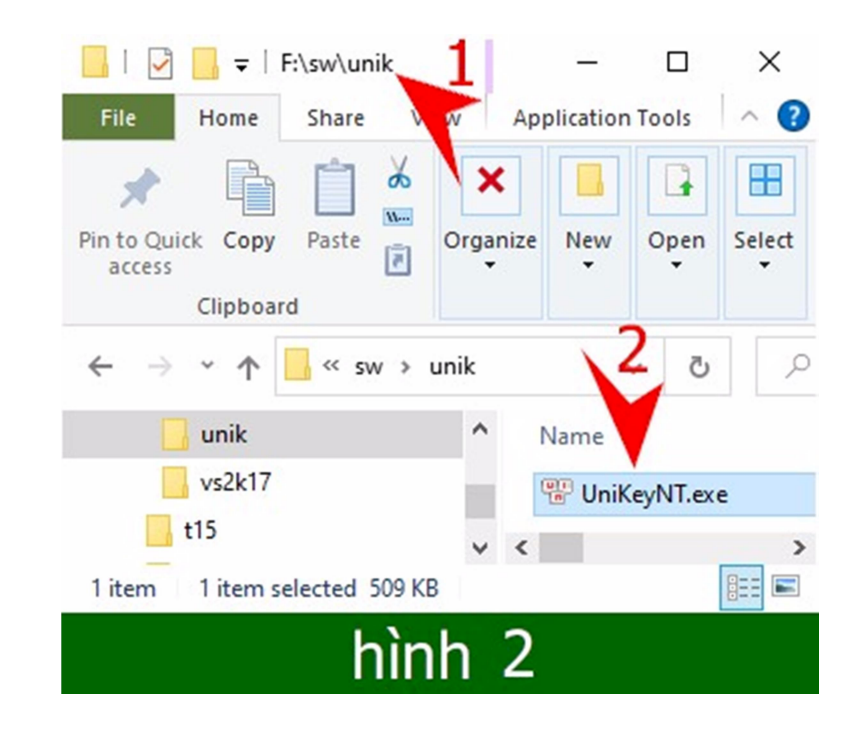

 Double–click ngay trên file UnikeyNT.exe khi đã phát hiện ra nó, thí dụ folder trong bài này nằm ở  $F$ : sw $|$ unik $|$  nơi chứa UnikeyNT.exe, để khiến nó hoạt động. **Chú ý quan trong:** hướng dẫn số 1 & 2 trong hình 3 bên dưới nên giữ như thế để lợi dụng được các dấu có sẵn trên bàn gõ Windows (Windows KeyBoard); Sau cùng bấm nút "Đóng" [3] để cho bàn gõ chữ UnikeyNT ẩn vào hậu trường của Windows. **Xem hình 3**. [phải lặp lại hướng dẫn trên mỗi lần mở máy trong ngày]

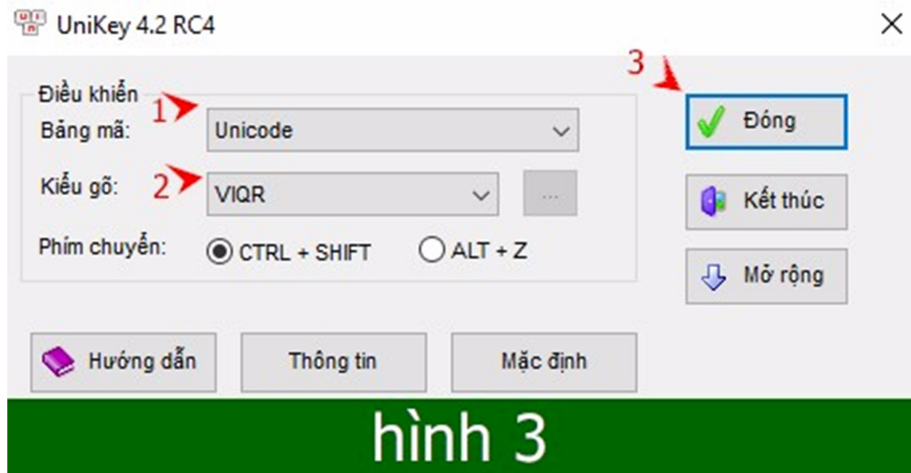

• Cách điều khiển bàn gõ chữ Việt: thông thường khi hình số 3 bên trên được thi hành xong thì bảng gõ sẽ ẩn vào hậu trường của Windows 10. Nếu bỏ dấu không được thì điều cần làm đầu tiên là kiểm soát lại bàn gõ UnikeyNT xem nó đang ở dạng nào? English  $\blacksquare$  hay Vietnamese  $\blacksquare$  bằng cách theo dõi *hướng dẫn số 4* trong hình 4 dưới đây:

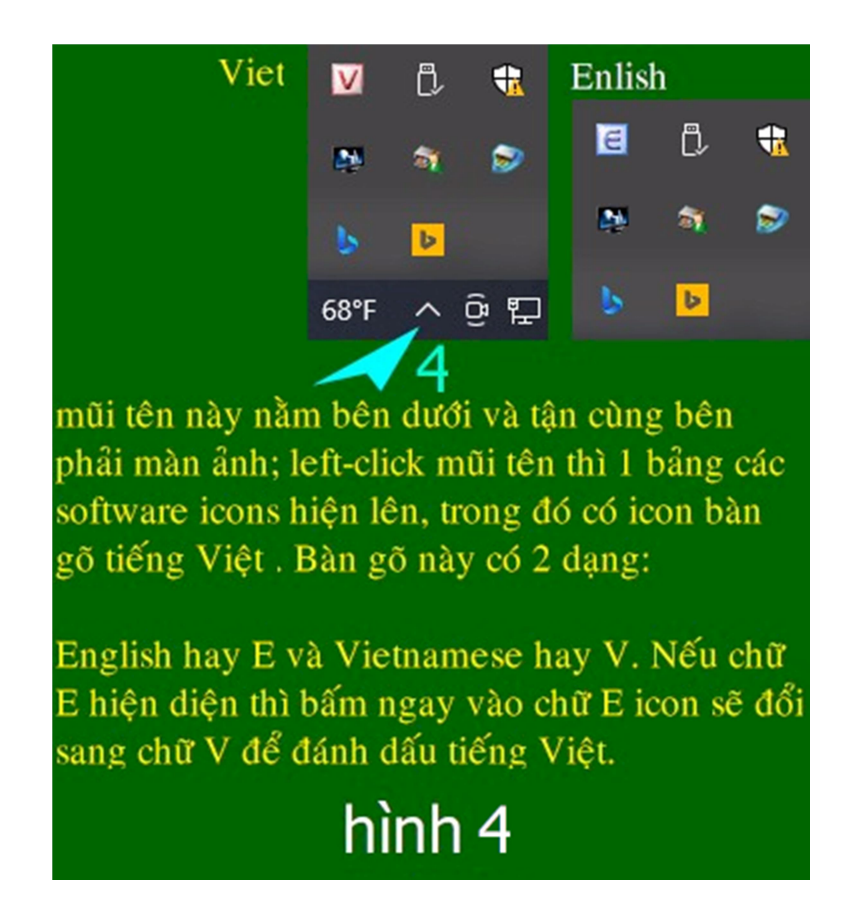

Cách gõ tiếng Việt dùng UnikeyNT.exe: tiếng Việt có 6 dấu chính, Mỹ gọi các dấu này là "tone", tạm dịch: "âm"; và 23 chữ cái bao gồm mẫu tự Đ. Trong 23 chữ cái này, có 6 nguyên âm chính: "a, e, i, y, o, u". Tiếng Việt không có các chữ "F, J, W, Z".

Tại sao gọi là nguyên âm? vì khi phát âm những chữ này, người ta không cần chập hay ngậm mồm lại mà vẫn phát âm một cách rõ ràng khi mồm ở thế mở. Thực tập để có kinh nghiệm: há mồm đủ to... không thì ruồi nó bay vào viếng thì khổ... và đọc liên tục các chữ «A, E, I, Y, O, U». Riêng các nguyên âm O & U khi phát âm, môi trên và dưới hơi chúm lại trong khi miệng vẫn mở đều, đây là phản xạ tự nhiên. Tôi nhấn mạnh «nguyên âm» ở đây vì các dấu bên dưới sẽ chỉ áp dụng trên các nguyên âm thôi.

- 1. Ngang/bằng/không dấu, như: anh, em, cha, trai, mang…;
- 2.  $'$  sắc, như: mía, vía, hía, phía, tía, má...;
- 3. ` $-$  huyền, như: bình, tình, hình, vì, mình...;
- 4. ? hỏi, như: lả, tả, giỏi, mỏi, tỏi…;
- 5.  $\sim$  ngã, như: bã, nhã, lã, chã...;
- 6. . nặng, như: đặng, nặng, chịch, bịch, địch…

Dấu mũ  $\wedge$  [â, ê, ô]. Dấu này chỉ áp dụng cho nguyên âm "a, e, o" thôi.

Dấu "á" ( [ă]. Dấu này chỉ áp dụng cho nguyên âm "a" thôi.

Dấu móc \*  $\lceil \omega, u \rceil$ . Dấu này chỉ áp dụng cho nguyên âm "o, u" thôi.

Lưu ý: Tất cả các âm/dấu đều nằm trên các nguyên âm Việt "a, e, i, y, o, u". Riêng dấu nặng (.) là âm/dấu duy nhất nằm dưới các nguyên âm.

Chữ Đ: dd [đánh 2 chữ d liền nhau thật nhanh]

chữ á: đánh chữ a và dấu sắc sát với nhau như: a' (á) chữ à: a` (à) chữ ả: a? (ả) chữ ã:  $a \sim (\tilde{a})$ chữ ạ: a. (ạ) chữ â:  $a^{\wedge}$  (â) chữ  $\hat{a}$ :  $a^{\wedge}$ ' ( $\hat{a}$ ) chữ âu:  $a^2$ u (âu) chữ ắm:  $a$  $?m$  (ắm) chữ ẵm:  $a(\sim m \, (\tilde{a}m))$ 

Dấu ă:  $a(\lceil \check{a} \rceil)$ 

Dấu móc: dùng hoa thị (\*) trên 2 nguyên âm o và u như: o\* (ơ) hay u\* (ư)

**Dấu mũ**  $\wedge$  trên 3 nguyên âm A, E, O như: a $\wedge$  (â), e $\wedge$  (ê), o $\wedge$  (ô).

**Thí du 1**: "con không cha như nhà mất nóc" được đánh theo thứ tư sau: Con kho $^{\wedge}$ ng cha nhu\* nha` ma^'t no'c

Thí dụ 2: "hồ chí bựa là thằng khốn nạn nhất trần đời": ho<sup>x</sup> chi' bu\*.a la tha(ng kho^'n na.n nha^'t tra^`n ddo\*`i

Trường hợp đặc biệt 1: thỉnh thoảng có những chữ kép chẳng hạn như hai chữ d nằm sát nhau sẽ hóa đ. Trường hợp này ta đánh chữ d theo sau là dấu xuệc trái (\) hay back–slash, rồi đánh chữ d thứ hai. Thí dụ: d\d thì sẽ hóa dd; nếu không có "\" đứng giữa 2 con d thì hóa đ. Mỹ gọi ký hiệu này, "\", là escape character.

Trường hợp đặc biệt 2: rất thường xảy ra cho các nguyên âm phải đứng trước dấu chấm (.). Thí dụ: cuối câu văn có chữ "Chúa Trời.", nếu không dùng "\" sau chữ "i" trước dấu chấm (period) thì kết quả là "*Chúa Trơi*"; vây ta phải gõ cả thảy 14 chữ như sau: Chu'a Tro\*'i\. thì mới được *Chúa Trời*. Tôi nghĩ đây là "lỗi đặc biệt" của bàn gõ UnikeyNT và VpsKey [ấn bản cũ của Unikey].

Ghi chú: Trường Đặc biệt 1 & 2 ở trên chỉ đúng khi bàn gõ UnikeyNT. exe hoạt động ở dạng  $V$ Việt.

Tkd (thư ký dù) GĐMĐVN/HTĐ&PC HẾT

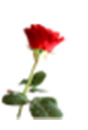

Nguồn: tkd sưu tầm & ghi chép